# **Tutorial for the "e-candidat" procedure**

# **https://ecandidat.sorbonne-universite.fr/**

## **STEP 1: Create your account**

This account will be used for all the notifications you will receive through e-candidat.

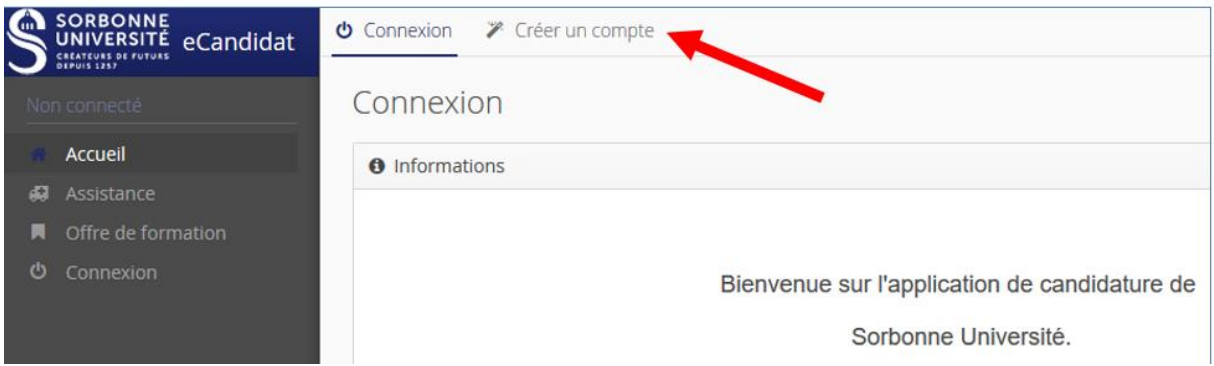

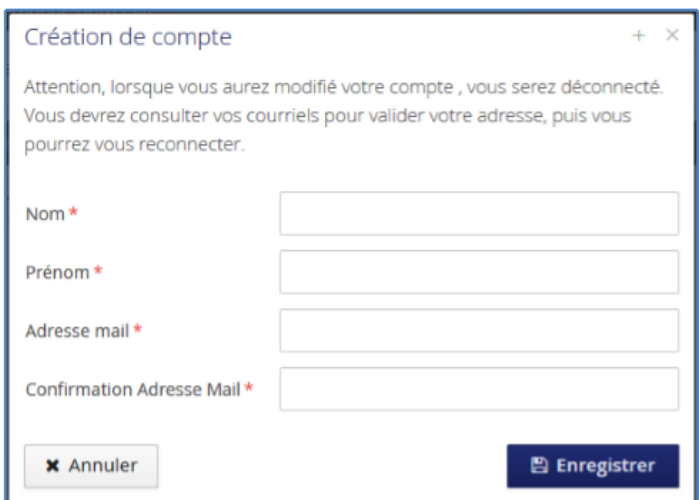

Pay attention to the e-mail address you provide: you will receive your ID and password needed for the next steps at tis address.

# **STEP 2 : IN YOUR EMAIL BOX**

In the automatic email you will receive from e-candidat you will have to :

- click on a link to confirm the creation of your account
- get your ID and password

# **STEP 3 : IN THE "e-candidat" WEB SITE : LOGIN AND FILL OUT YOUR PERSONNAL INFORMATION ON THE LEFT MENU**

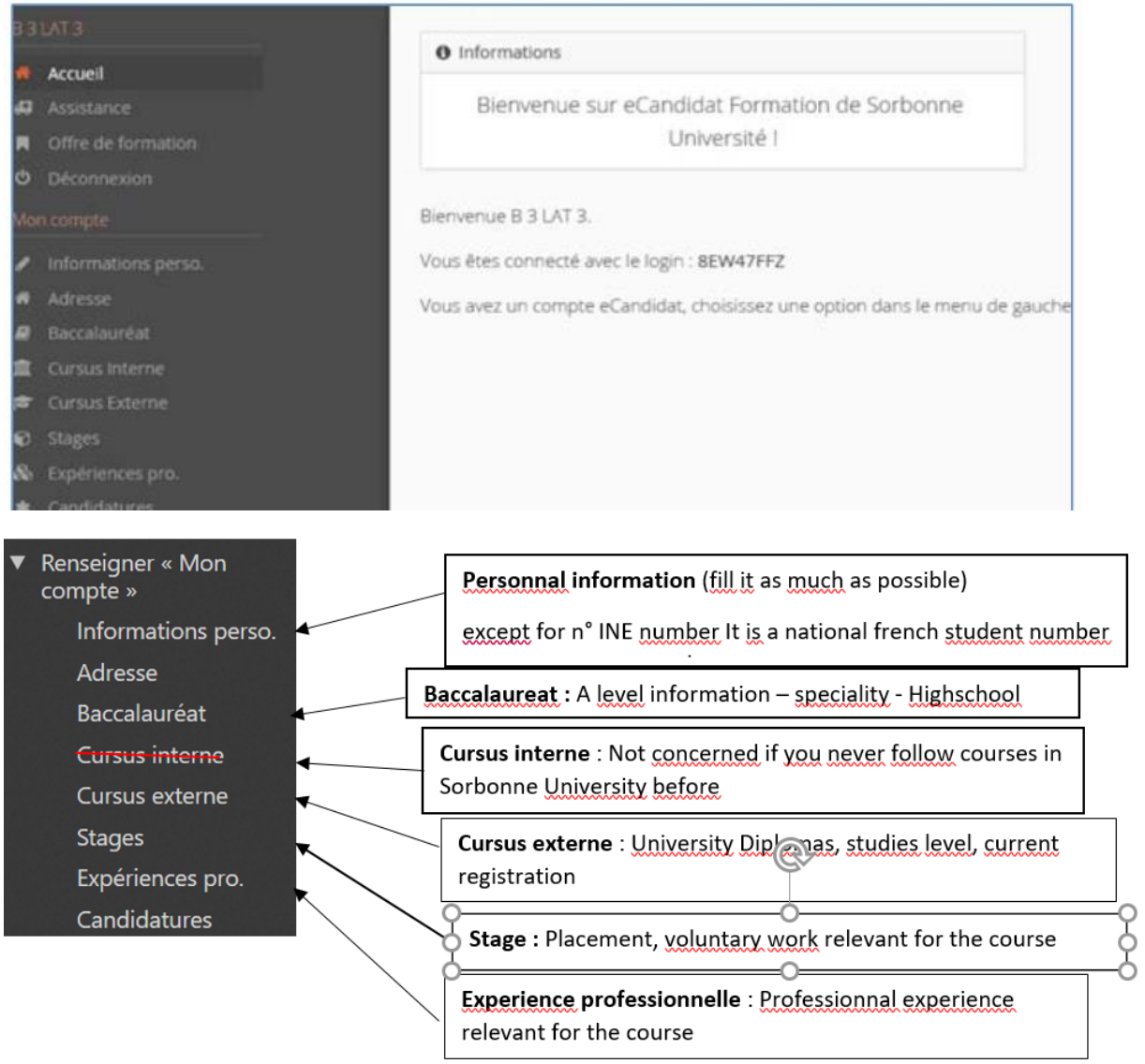

# **STEP 4 : Select the training course you want to apply to**

 **Click on the left menu on : "Offre de formation" - Scroll down the menu and select "Sciences & Ingénierie : UE d'été Master Sciences de la Mer"**

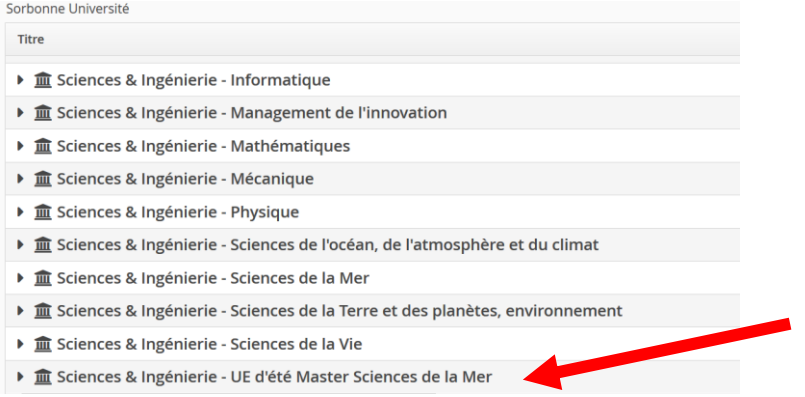

- **Then click on « UE Isolée »**
- **You will see the list of training courses organised in the 3 marine stations of Sorbonne Université among which :**
	- o **Marine biodiversity Expertise in Flora 13- 31rst of July**
	- o **Marine biodiversity Expertise in Marine Fauna 5-27 august**

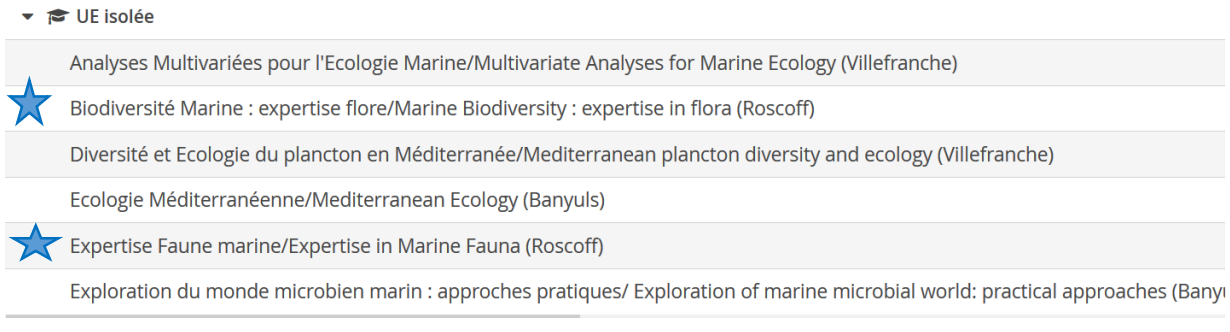

#### **Confirm your selection**

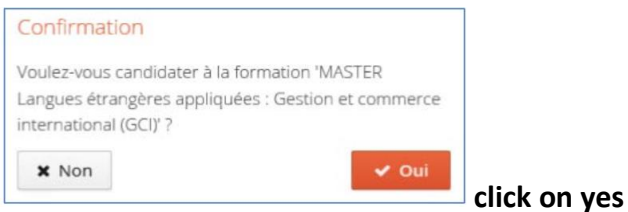

**STEP 5: Documents you will have to upload onto the e-candidat** 

You can come back to this step later if you don't have all the documents with you but you will need to make sure you have uploaded correctly all the documents requested before the **29th of March.** 

**once you will have uploaded all the documents, you have to submit your application by** 

◀ Transmettre ma candidature **clicking on :** 

It is important to connect regularly to the e-candidat portal as the administrative service will communicate with you through the portal.

### **The list of document requested is the following :**

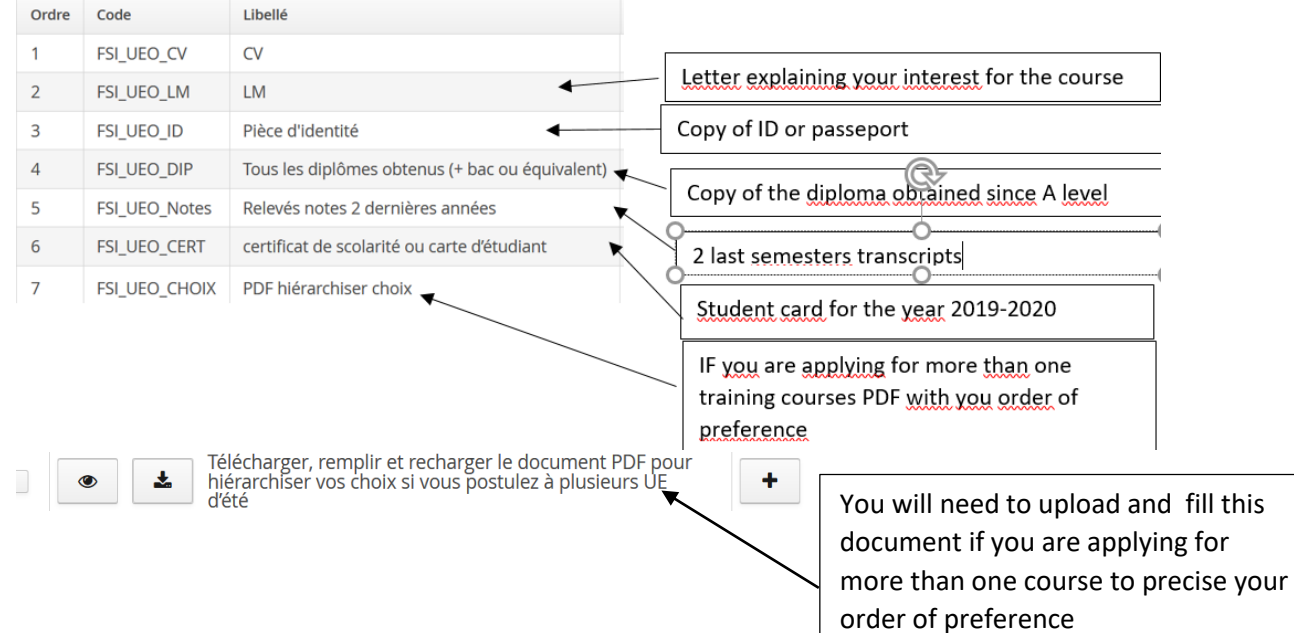

**As a non-french student you don't need to provide the JAPD nor the Responsabilité Civile** 

## **STEP 8: Answers to your application**

- You will receive the answer to your application through the e-candidat portal on the **9th of April.**
- **You will then have to confirm participation to the course**
- **Payment of registration (only due if your application is successful):** There are 2 registration fees for foreign students:
	- o 50€ = needed for the registration to the course
	- o 91€ = national fee every student as to pay in France when they register to University

More information will be then given to you for the payment.

**In case of a problem do not hesitate to send us your questions at seas@sb-roscoff.fr**